## Account Management – Linking Accounts

The Account Management feature allows your customer to add additional accounts associated with one login (registration). This feature links accounts together so customers can login to the Customer Portal and are able to manage multiple accounts on the Manage Accounts page.

## **How to Link Accounts:**

1. From the Customer Portal the registered user selects the **Profile** menu and selects **Manage Accounts** or selects **Manage My Accounts** from the Customer Portal dashboard.

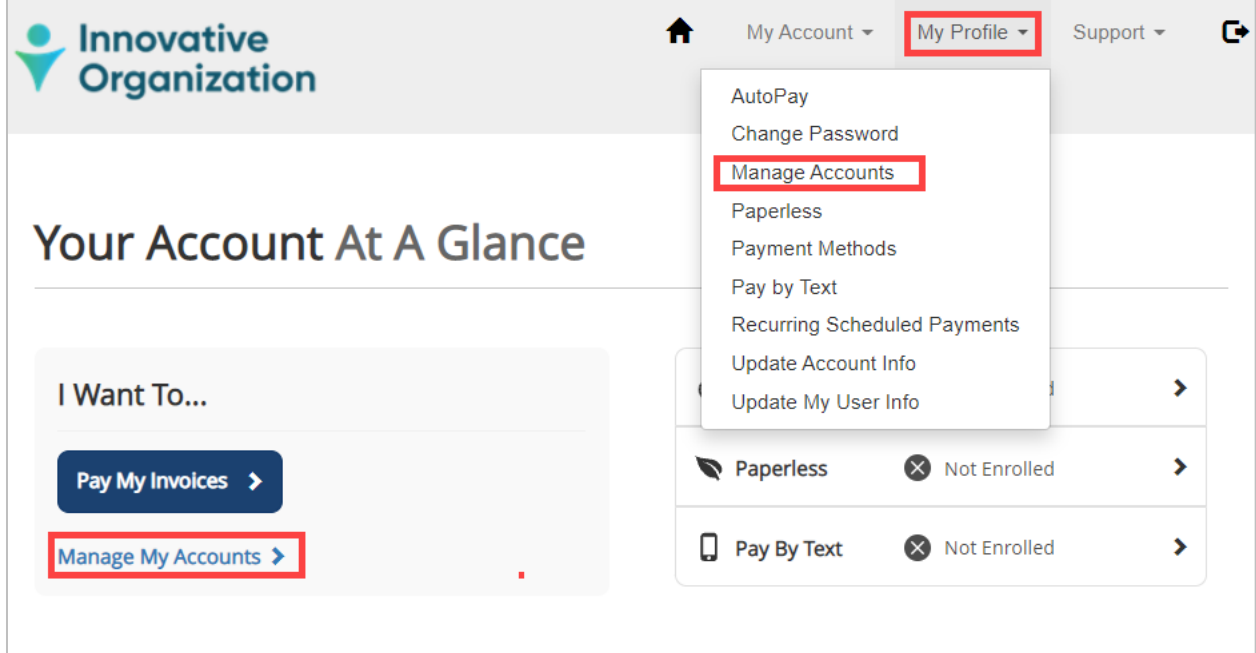

2. From the Manage Accounts page the user selects **Add Account**.

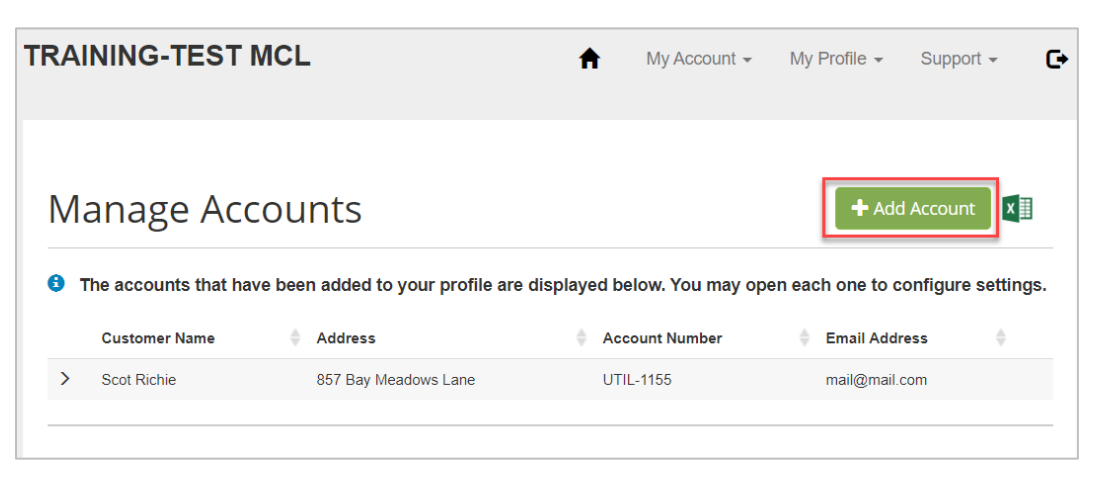

3. User selects the invoice type of the account to be added.

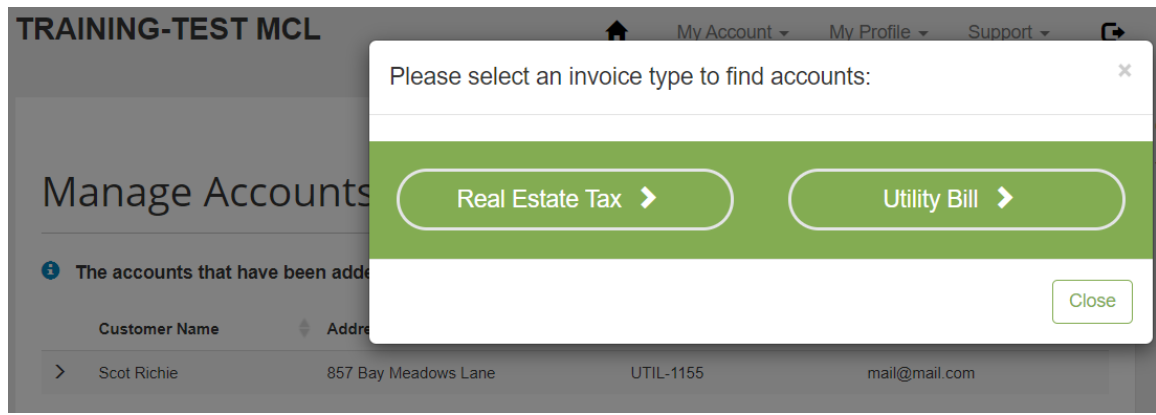

4. User enters the information to locate the desired account and selects **Search Accounts**.

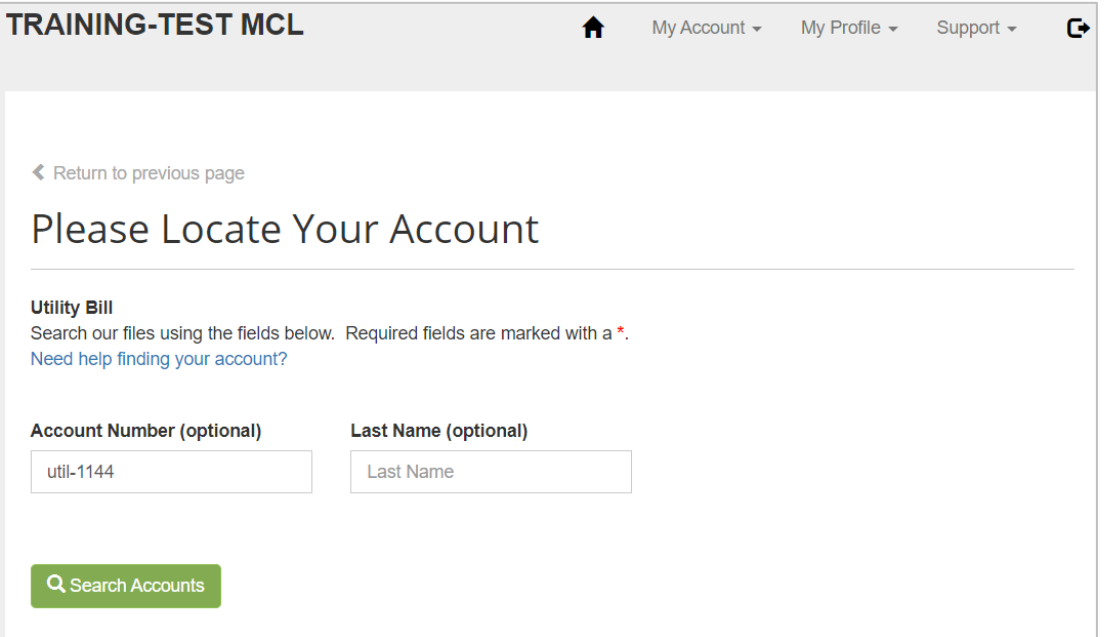

5. The user selects the account to add by selecting the user and clicking on **Add to my profile**.

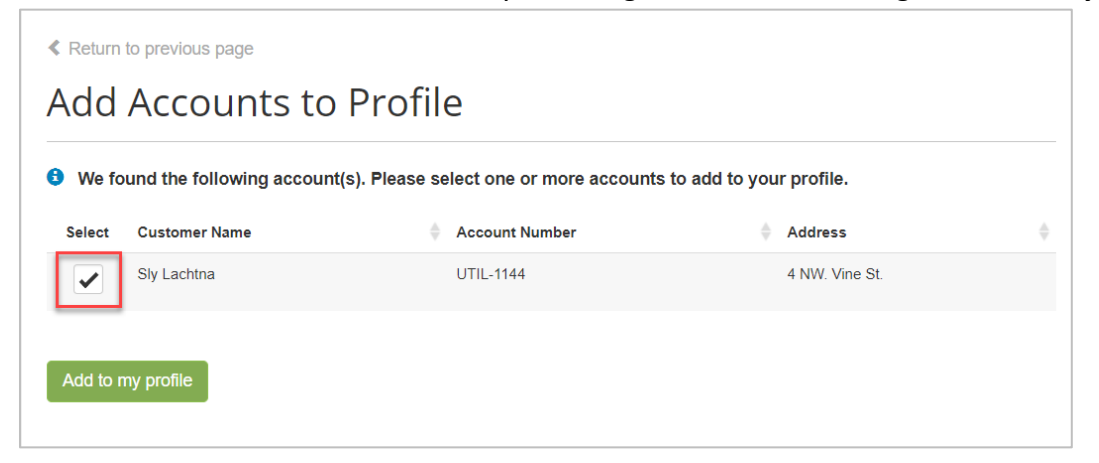

6. The Manage Accounts page appears with the new account added to existing account profile. From this page the user can add a payment method, enroll in AutoPay, Paperless and Pay by Text.

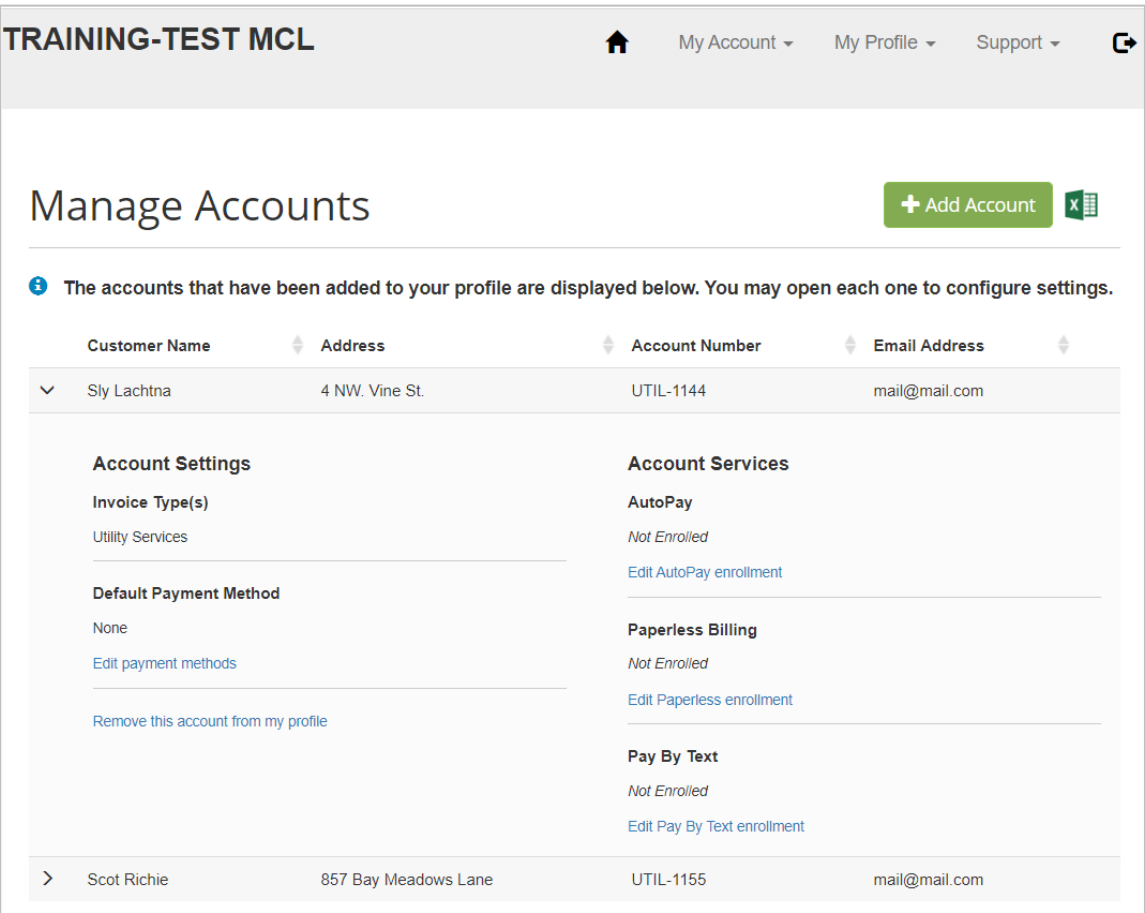